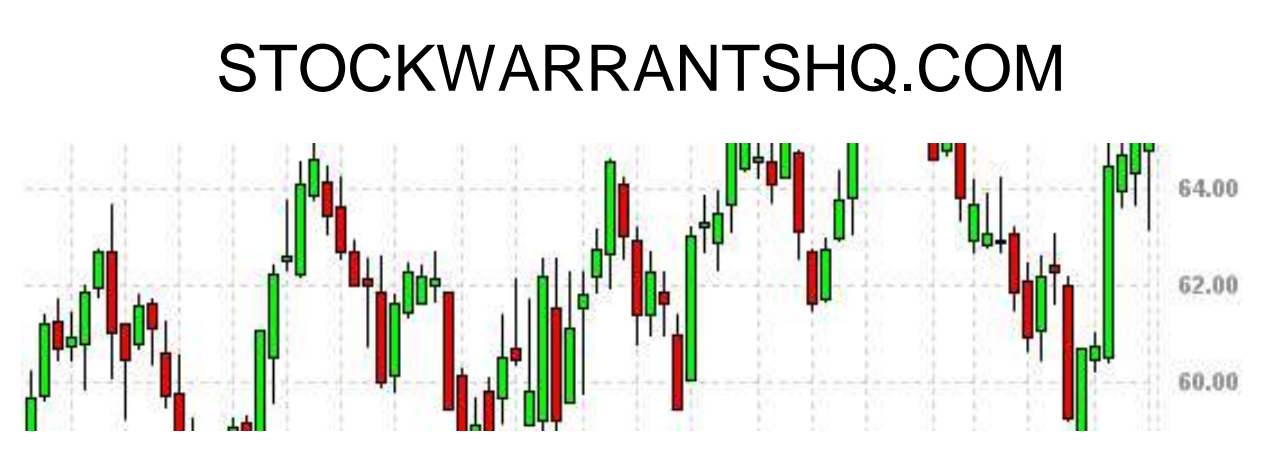

# *Three Tools to Find Stock Warrants*

Over the past ten years the roller coaster stock market has cost investors a great deal of loss and heartburn. Crisis after crisis has caused wild gyrations in the markets, often skewing valuations to extreme levels both on the downside as well as the upside. Trading stock warrants, and more specifically warrant arbitrage, provides a low risk opportunity for sustainable gains in the midst of market uncertainty.

But in order to trade warrants you must first be able to find them. The tools below are the ones I use to find tradable warrants and take advantage of these opportunities. I hope these tools helpful to you as well, and I wish you the best of luck in your trading!

## 1) [NYSE](http://www.nyse.com/about/listed/lc_ny_issuetype_1076458359968.html?ListedComp=All)

The New York Stock Exchange provides a list of all warrants that trade on the exchange. Over the past few years there have been generally between 20 and 40 warrants listed at any one time. And of those listed usually 5-10 are actively trading.

The NYSE makes it easy to see which warrants are active by putting the daily volume on the same page. This information is valuable because if a warrant has no volume it's not a good candidate to trade.

# 2) [Nasdaq](http://www.nasdaq.com/screening/companies-by-industry.aspx?exchange=nasdaq)

Unfortunately Nasdaq does not provide a nice, clean list of warrants that trade on the exchange like the NYSE does. At first glance it may

appear to be a daunting task to comb through the list of Nasdaq stocks to find the warrants. But, it really isn't as bad as it seems. Here's my step by step process.

First I click on "Name" on the sortable Nasdaq stocks page. Then I click the letter "A" from the row of letters at the top of the page. Just below that row of letters is a clickable link that says "Download This List". Clicking that link will put the list into an Excel worksheet.

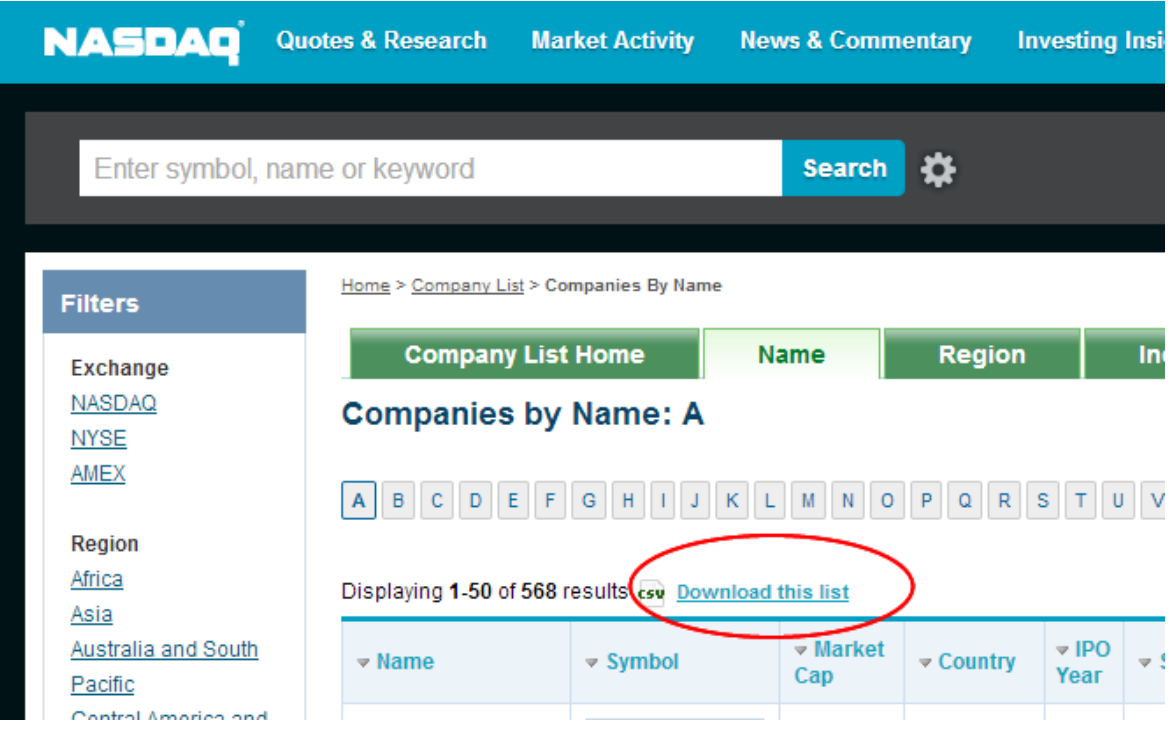

You can then quickly scan all the companies beginning with the letter "A" and look for a "W" or "WS" at the end of the symbol. Those I move to a separate Excel sheet where I will list all of the Nasdaq warrants.

Then I move on to the next letter and simply repeat the process. By the time you work your way through the alphabet you'll have your complete list of Nasdaq warrants.

#### 3) Google Alerts

Using the NYSE and Nasdaq sites is a great way to begin tracking your warrant list. But new warrants are listed all the time and you don't want to pour through the Nasdaq listings every day to keep your list fresh. You actually could check the NYSE every day pretty easily. So how do you find new warrant listings?

One of the best ways to track new stock warrant offerings is to set an alert in Google. Simply go to your Google page and select "More". Then under "Specialized Search" click the "Alerts" link. This will bring up a form.

I use several alerts to track both warrants, rights offerings, and other special situations that can trade in similar way. I have alerts for "warrant offering," "warrant expiration," "rights offering," "SPAC," and "secondary offering." Rights offerings often trade like warrant expirations. Secondary offerings sometimes trade like warrant expirations. And, I have a particular trade I sometimes do with SPACs (special purpose acquisition companies), which also have warrants.

You can then set the number of emails you wish to receive with your selected search word, and how often you receive them. I usually receive a few emails each day with news on my specified terms. Often the warrant offering emails relate to warrants that are being offered as part of a private placement. These really hold no interest for my particular type of trading, so I generally just delete those.

## BONUS

So, now you have your list of warrants that you've diligently generated by searching through the listings on Nasdaq, the NYSE, and through your Google Alerts. Now what? A list of warrants doesn't do you much good if you don't know what is behind those warrants. In other words, you have to know the terms of each warrant before you can trade or invest in them.

As I've detailed on stockwarrantshq.com you can always contact your broker and ask for warrant terms. But I prefer to do my initial research the old school way, and simply go to the SEC filings. Company filings, including warrant terms, can be found in the SEC's EDGAR system. It's relatively simple to use if you know what to look for.

Here is the step-by-step process. Go to the SEC site at [www.sec.gov.](http://www.sec.gov/) In the menu bar will be a tab labeled "Filings".

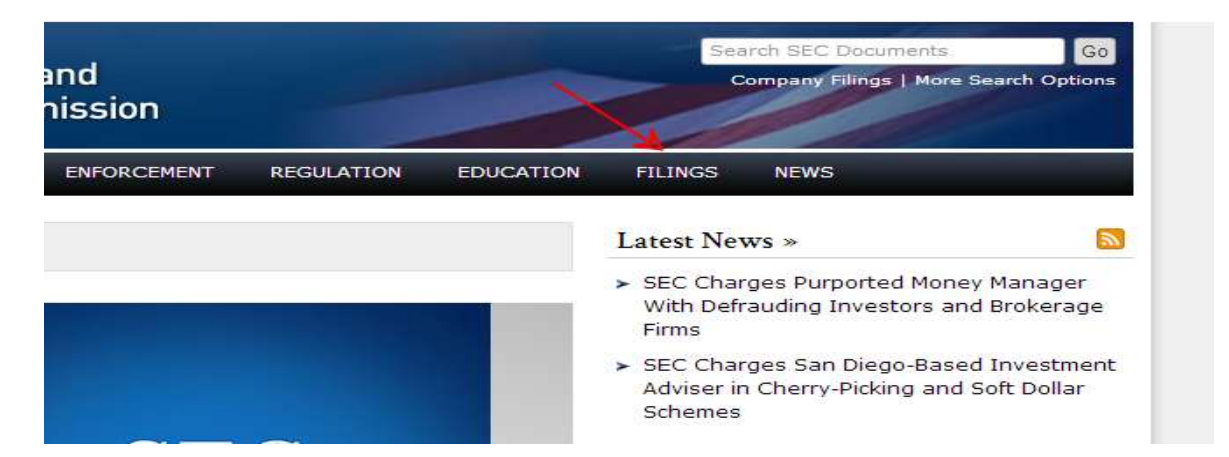

Hovering over that tab will show a dropdown menu with the label "Company Filings Search". Clicking that tab will bring you to a page with a search bar that reads "Company Name".

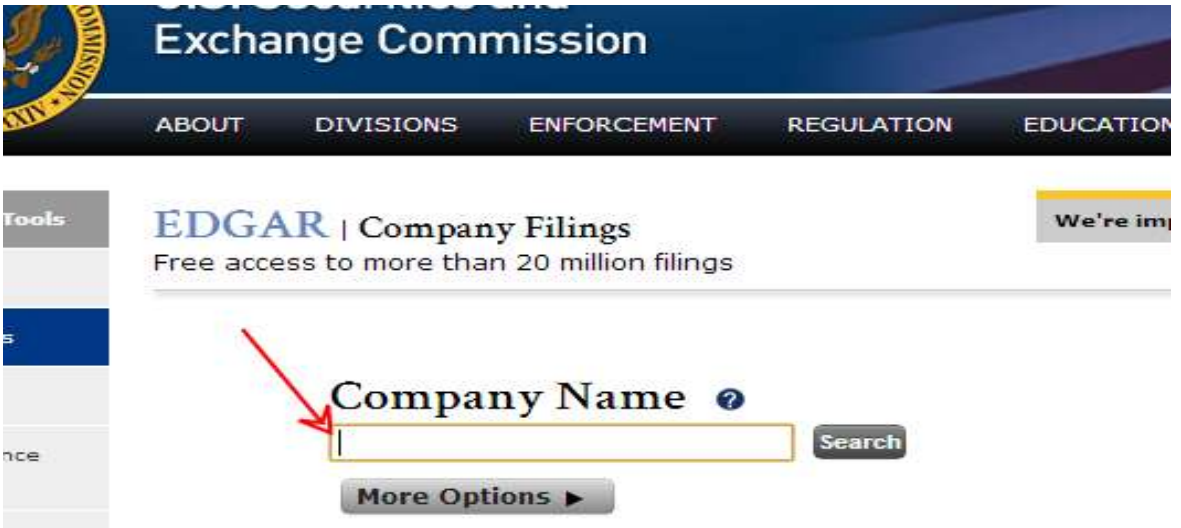

You will already have the name from your Nasdaq and NYSE searches. Type in the name and click "search". The search will bring you to a page

with either a list of variations of the company name, or a list of documents. If the list is in the form of the variations on the company name you will have to click each one until you find the list of documents. The documents will be labeled 10-Q, 8-K, SC 13D, S-1, S-1/A, etc.

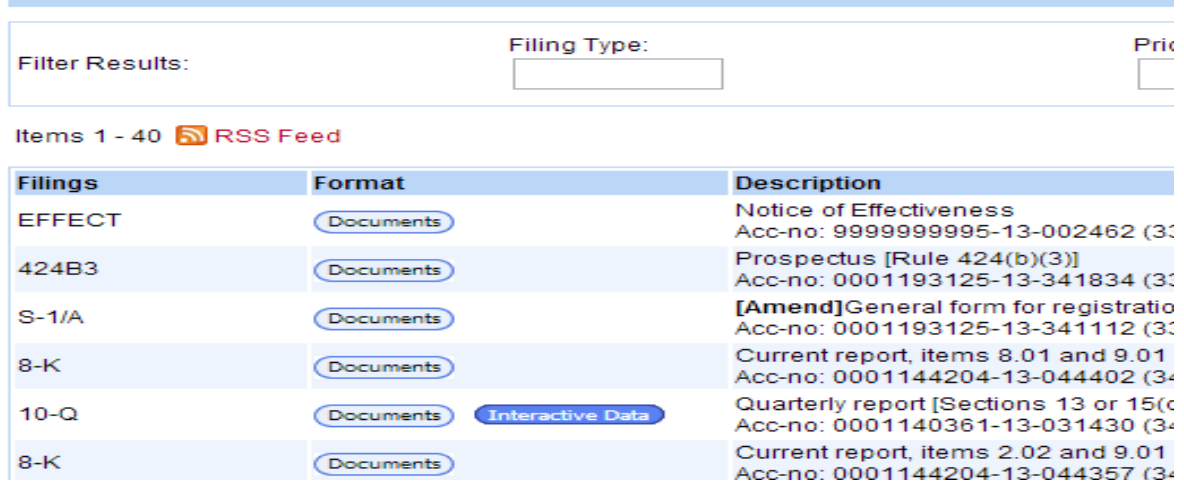

If you do not see any of these labels you'll likely need to go back in your search window and click the next variation of the company name.

Once you've gotten to this list there will be a search bar labeled "Filing Type" near the top of the page on the left hand side. Type "S-1" into this space, and push the "Search" button on the far right. The S-1 is the form the SEC uses for the registration of securities. In other words, if a company is issuing warrants they will file the S-1 with the SEC which will detail the terms of the warrant offering.

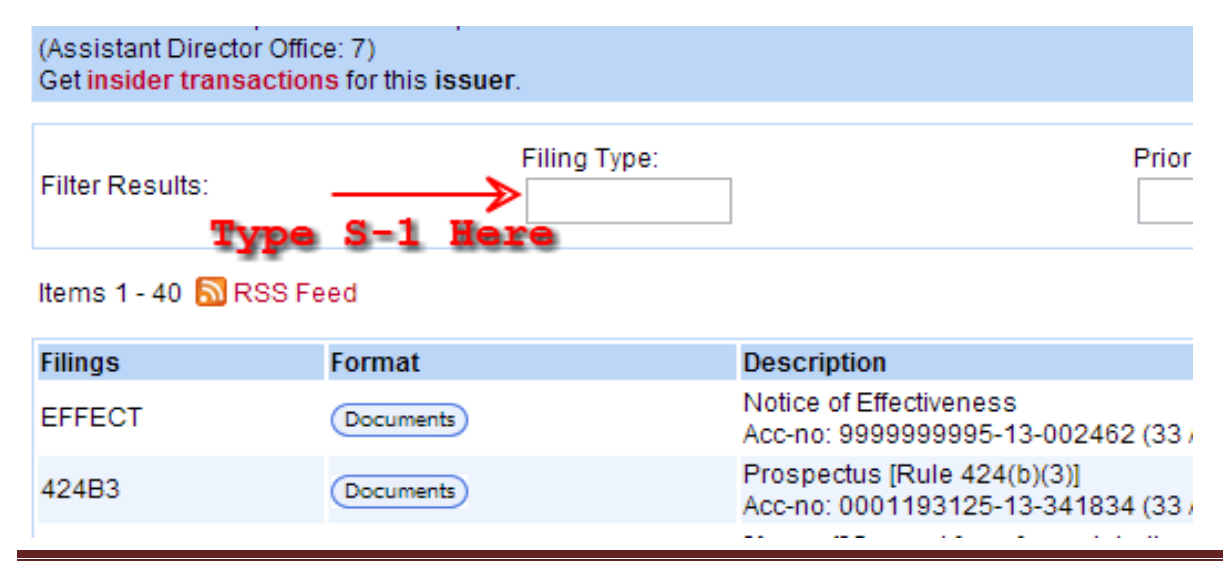

After hitting the "Search" button you should now see a list of S-1s the company has filed. You're now searching for the S-1 related to the warrants. Some companies will have very few S-1s and others will have quite a lot. (If there is an overwhelming number of S-1s you may want to default to calling your broker for the terms, and go old school on another warrant search. Large banks, which due to the recent financial crisis have a number of warrants trading, will usually have a LOT of S-1s.)

I hope you found these tools helpful as I do. Please feel free to pass these along to anyone you feel would benefit from the information. As always, feel free to shoot me an email with any questions or comments.

Good luck in your trading!

**Steven** 

stevenadams@stockwarrantshq.com